## HOW TO ADD AN APP

Follow these steps to add an app to your mobile device.

- 1) For Apple devices go to App Store. For Android devices go to Play Store.
- 2) Search for:
  - "CCTV Mobile" for Blue Technology, and download it.
  - "IVMS-4500" for Red Technology, and download it.

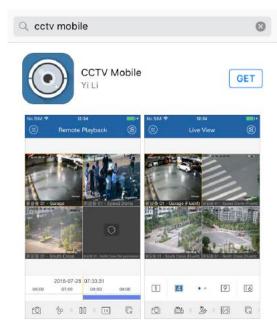

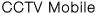

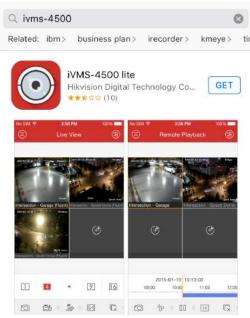

IVMS-4500

## **SETTING UP YOUR MOBILE APP**

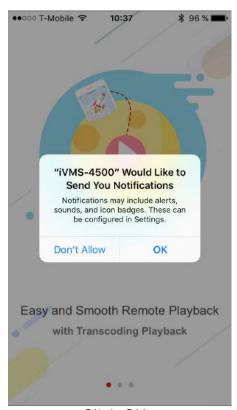

Click OK.

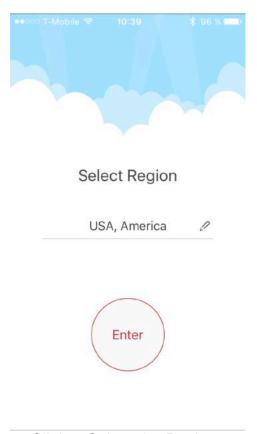

Click & Select the Region.

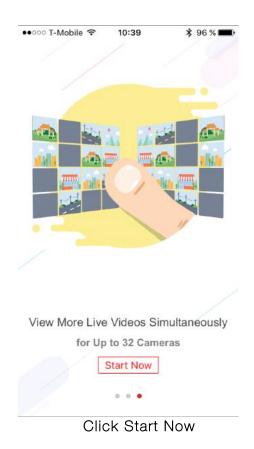

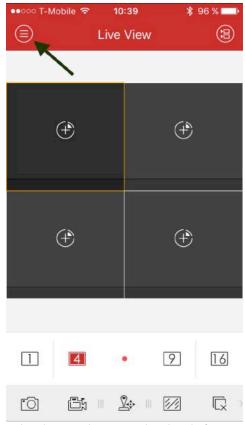

Click in the home button, in the left corner.

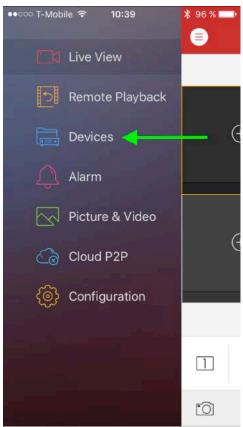

Click in Devices.

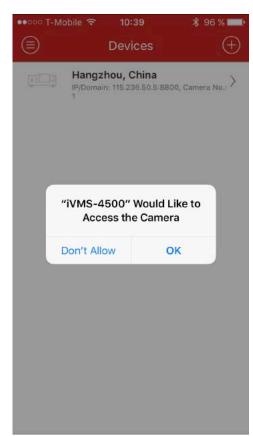

Click Don't Allow.

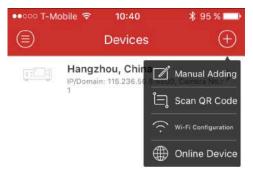

Click the plus + button. Click Manual Adding.

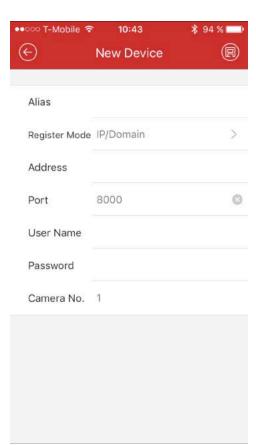

Alias: this is the name you want to name your DVR.

Register mode: Select IP/Domain.

Address: Type your IP address.

\* Find your IP in www.pogt.net/support. Click in the

link: What's My IP Address.

Port: information given by your tech team.

<u>User name</u>: information given by your tech team. Password: information given by your tech team.

Click button in right corner.

Click start live view.

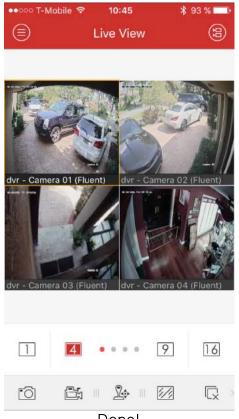

Done!